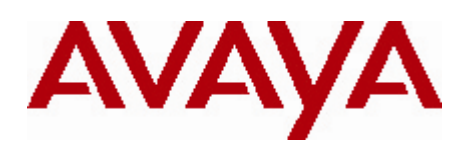

# **Avaya Identity Engines (AIEIS) Software Release 7.0.2**

# **1. Release Summary**

Release Date: September 2011 Purpose: Software maintenance release to address customer software issues.

# **2. Important Notes before Upgrading to This Release**

### AIEIS Software Upgrade Requirements:

In order to maximize configuration compatibility during upgrade, Avaya does not recommend upgrading from release prior to 7.0.0. If you're using the software prior to 7.0.0, it's highly recommended to upgrade to release 7.0.0 first and then proceed with upgrade to 7.0.2. It is not required to upgrade from 7.0.0 to 7.0.1 before upgrading to 7.0.2.

### **Please refer to 7.0 Release Notes to upgrade the system from 6.0.1 to 7.0.**

### Saved Configuration file compatibility

In order to maximize configuration compatibility during upgrade, Avaya does not recommend performing configuration backup/restore from release prior to 7.0.0.

### **3. Platforms Supported**

VMWare ESX Server version 3.5 VMWare vSphere version 4.0 VMWare vSphere version 4.1

### **4. Notes for Upgrade**

### **File Names for This Release**

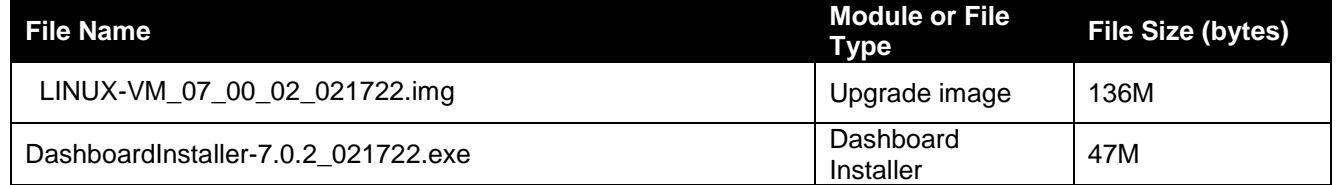

# **5. Version of Previous Releases**

Software Version 7.0.0, Release Date – 12/13/2010 Software Version 7.0.1, Release Date – 03/31/2011

# **6. Compatibility**

This software release can only be managed with Avaya Ignition Dashboard release 7.0.2.

# **7. Changes in This Release**

### **Problems Resolved in This Release**

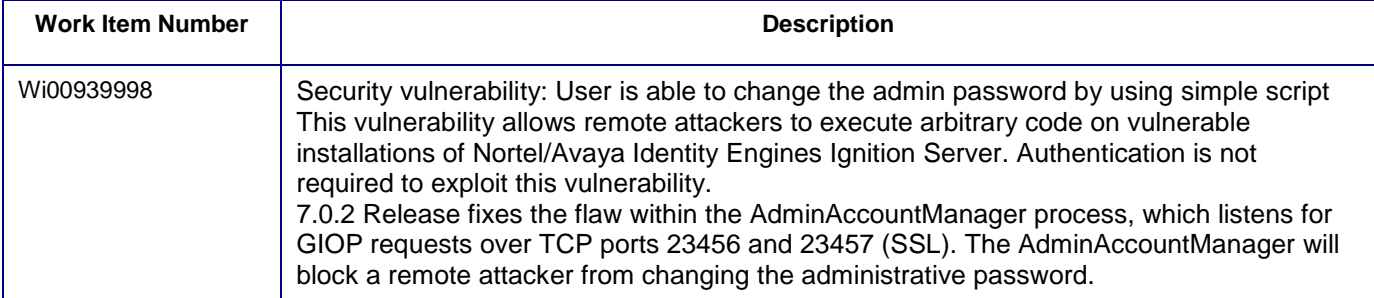

# **8. Upgrade procedure**

**Note:** This upgrade procedure is only applicable for those who're upgrading from 7.0.0 or 7.0.1 release. If you're running any older version and would like to upgrade to 7.0.2, you must first upgrade to 7.0.0 release. Refer to AIEIS 7.0 release notes for more information on licensing requirements & upgrade procedure.

Follow the instructions given below before proceeding with the upgrade.

- Please make sure that the current system is running 7.0.0 or 7.0.1 build and has a valid 7.0 Base license.
- It is strongly recommended that the underlying OS be upgraded as well before proceeding. Please refer to documentation on upgrading the OS using the provided package file.
- Take a backup of entire VM using the VMware Backup & restore utility prior to the upgrade.
	- *It's highly recommended to take a backup of entire 7.0 VM so that user can revert to the backed up VM, if needed.*
- Take a backup of the policy configuration data from the Dashboard.
- Close the Dashboard and install 7.0.2 Dashboard.
- From the newly installed Dashboard, upgrade the Ignition Server to release 7.0.2 as mentioned in the '*Ignition Server – Administration Guide section Activating a firmware image*'

### **9. New Outstanding Issues**

**wi00941231**: One of the node may lose the license after breaking the HA if these nodes are fresh installed. To resolve this issue, the administrator has to re-install the license on the lost node.

**wi00861651**: Dashboard put node in halt state for the next reboot if choosing "halt" option during the OS Upgrade Activation. To resolve this issue, the administrator has to reboot the node manually or choose "reboot" option during the OS Upgrade procedure.

**wi00861668**: Dashboard allows activate LINUX-VM\_07\_00\_00\_01\_os\_only\_is6\_to\_is7.pkg with "halt" option while CLI currently does not support "halt" option and the default option is "reboot". To resolve this issue, please use Dashboard during your OS Upgrade procedure.

# **10. New Known Limitations**

None.

#### © 2011 Avaya Inc. All Rights Reserved.

#### **Notice**

While reasonable efforts have been made to ensure that the information in this document is complete and accurate at the time of printing, Avaya assumes no liability for any errors. Avaya reserves the right to make changes and corrections to the information in this document without the obligation to notify any person or organization of such changes.

#### **Documentation disclaimer**

Avaya shall not be responsible for any modifications, additions, or deletions to the original published version of this documentation unless such modifications, additions, or deletions were performed by Avaya. End User agree to indemnify and hold harmless Avaya, Avaya's agents, servants and employees against all claims, lawsuits, demands and judgments arising out of, or in connection with, subsequent modifications, additions or deletions to this documentation, to the extent made by End User.

#### **Link disclaimer**

Avaya is not responsible for the contents or reliability of any linked Web sites referenced within this site or documentation(s) provided by Avaya. Avaya is not responsible for the accuracy of any information, statement or content provided on these sites and does not necessarily endorse the products, services, or information described or offered within them. Avaya does not guarantee that these links will work all the time and has no control over the availability of the linked pages.

#### **Warranty**

Avaya provides a limited warranty on this product. Refer to your sales agreement to establish the terms of the limited warranty. In addition, Avaya's standard warranty language, as well as information regarding support for this product, while under warranty, is available to Avaya customers and other parties through the Avaya Support Web site: http://www.avaya.com/support

Please note that if you acquired the product from an authorized reseller, the warranty is provided to you by said reseller and not by Avaya.

#### **Licenses**

THE SOFTWARE LICENSE TERMS AVAILABLE ON THE AVAYA WEBSITE, HTTP://SUPPORT.AVAYA.COM/LICENSEINFO/ ARE APPLICABLE TO ANYONE WHO DOWNLOADS, USES AND/OR INSTALLS AVAYA SOFTWARE, PURCHASED FROM AVAYA INC., ANY AVAYA AFFILIATE, OR AN AUTHORIZED AVAYA RESELLER (AS APPLICABLE) UNDER A COMMERCIAL AGREEMENT WITH AVAYA OR AN AUTHORIZED AVAYA RESELLER. UNLESS OTHERWISE AGREED TO BY AVAYA IN WRITING, AVAYA DOES NOT EXTEND THIS LICENSE IF THE SOFTWARE WAS OBTAINED FROM ANYONE OTHER THAN AVAYA, AN AVAYA AFFILIATE OR AN AVAYA AUTHORIZED RESELLER, AND AVAYA RESERVES THE RIGHT TO TAKE LEGAL ACTION AGAINST YOU AND ANYONE ELSE USING OR SELLING THE SOFTWARE WITHOUT A LICENSE. BY INSTALLING, DOWNLOADING OR USING THE SOFTWARE, OR AUTHORIZING OTHERS TO DO SO, YOU, ON BEHALF OF YOURSELF AND THE ENTITY FOR WHOM YOU ARE INSTALLING, DOWNLOADING OR USING THE SOFTWARE (HEREINAFTER REFERRED TO INTERCHANGEABLY AS "YOU" AND "END USER"), AGREE TO THESE TERMS AND CONDITIONS AND CREATE A BINDING CONTRACT BETWEEN YOU AND AVAYA INC. OR THE APPLICABLE AVAYA AFFILIATE ("AVAYA").

### **Copyright**

Except where expressly stated otherwise, no use should be made of the Documentation(s) and Product(s) provided by Avaya. All content in this documentation(s) and the product(s) provided by Avaya including the selection, arrangement and design of the content is owned either by Avaya or its licensors and is protected by copyright and other intellectual property laws including the sui generis rights relating to the protection of databases. You may not modify, copy, reproduce, republish, upload, post, transmit or distribute in any way any content, in whole or in part, including any code and software. Unauthorized reproduction, transmission, dissemination, storage, and or use without the express written consent of Avaya can be a criminal, as well as a civil offense under the applicable law.

### **Third Party Components**

Certain software programs or portions thereof included in the Product may contain software distributed under third party agreements ("Third Party Components"), which may contain terms that expand or limit rights to use certain portions of the Product ("Third Party Terms"). Information regarding distributed Linux OS source code (for those Products that have distributed the Linux OS source code), and identifying the copyright holders of the Third Party Components and the Third Party Terms that apply to them is available on the Avaya Support Web site: http://support.avaya.com/Copyright

### **Trademarks**

The trademarks, logos and service marks ("Marks") displayed in this site, the documentation(s) and product(s) provided by Avaya are the registered or unregistered Marks of Avaya, its affiliates, or other third parties. Users are not permitted to use such Marks without prior written consent from Avaya or such third party which may own the Mark. Nothing contained in this site, the documentation(s) and product(s) should be construed as granting, by implication, estoppel, or otherwise, any license or right in and to the Marks without the express written permission of Avaya or the applicable third party.

Avaya is a registered trademark of Avaya Inc.

All other trademarks are the property of their respective owners.

### **Downloading documents**

For the most current versions of documentation, see the Avaya Support Web site:<http://www.avaya.com/support>

### **Contact Avaya Support**

Avaya provides a telephone number for you to use to report problems or to ask questions about your product. The support telephone number is 1-800-242-2121 in the United States. For additional support telephone numbers, see the Avaya Web site[: http://www.avaya.com/](http://www.avaya.com/)